.NET Framework

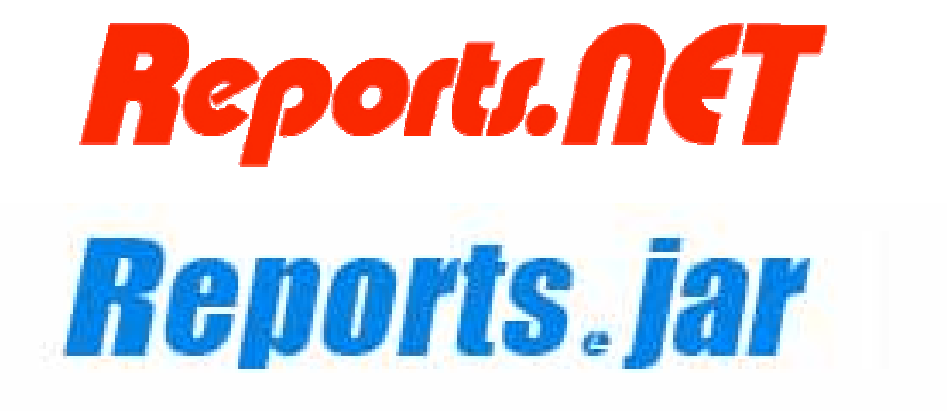

4 2006 8 1

# Pao@Office

Copyright 2003-2006 Pao@Office All rights reserved.

 $\it Reports.NET$ 

Reports.NET

Reports.NET

275-0026

3-29-2-401

http://www.pao.ac/

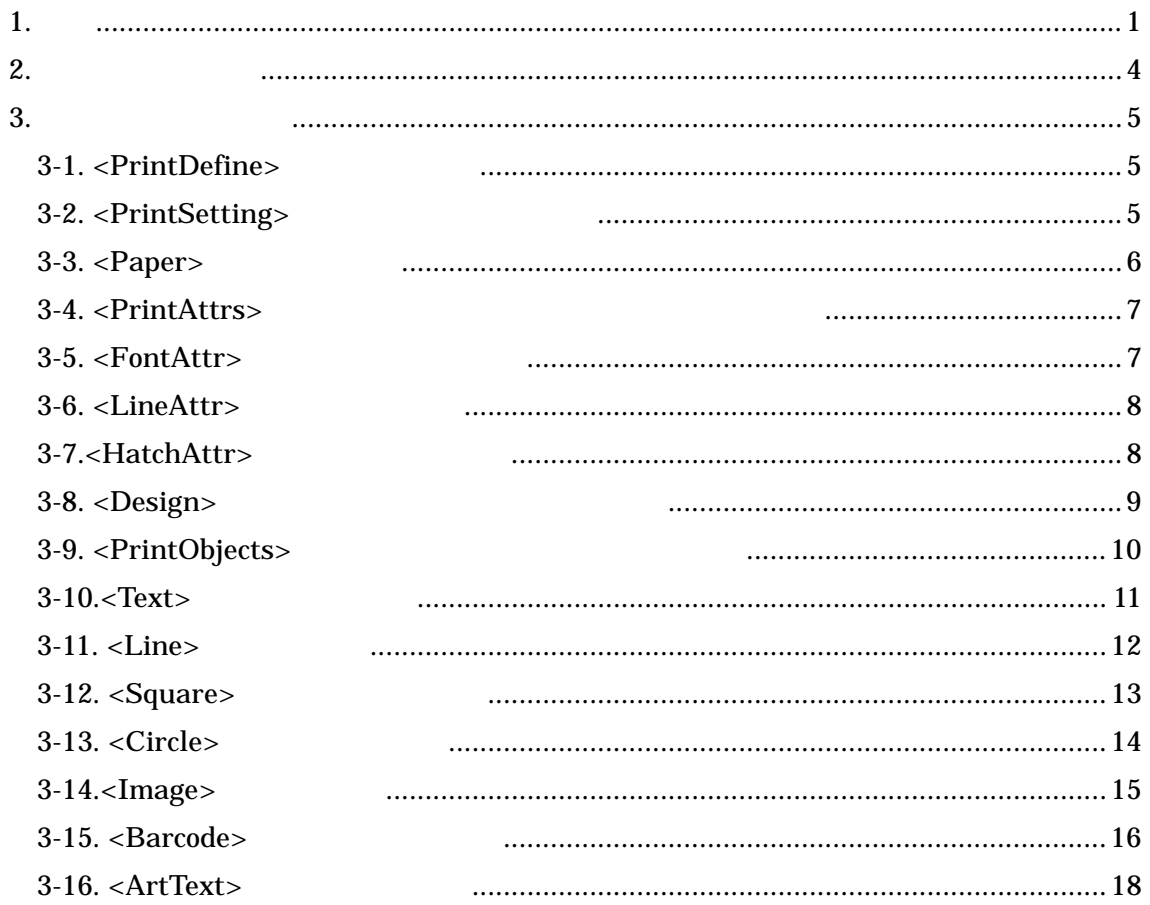

1.

 $($ 

# Reports.NET

Reports.NET (CNU)

PDF SVG / SVGZ

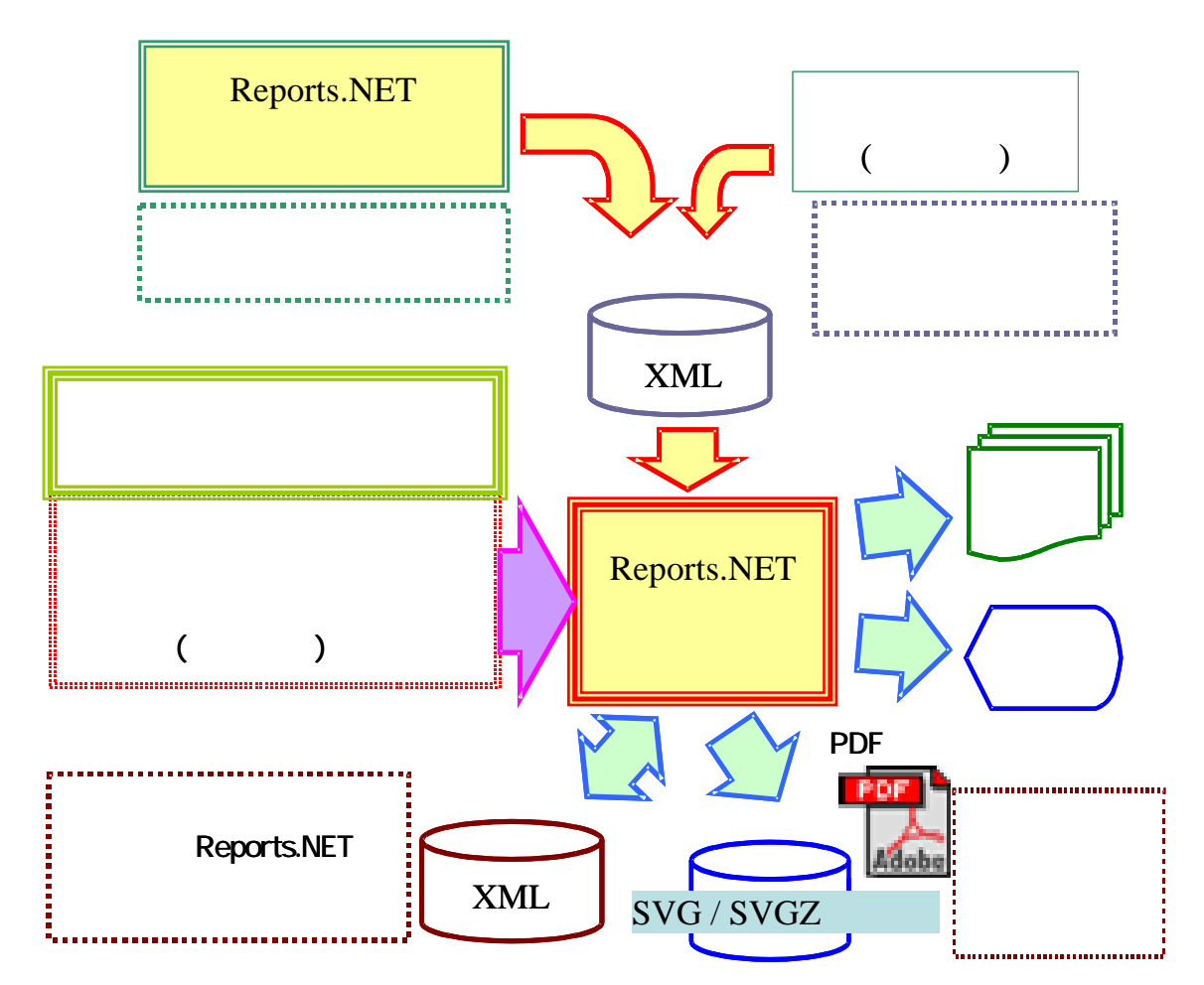

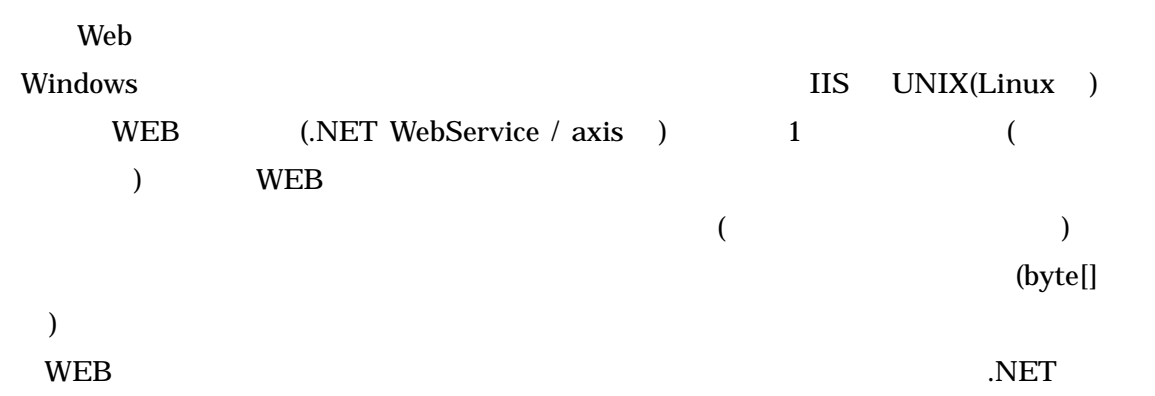

Java (Reports.jar)

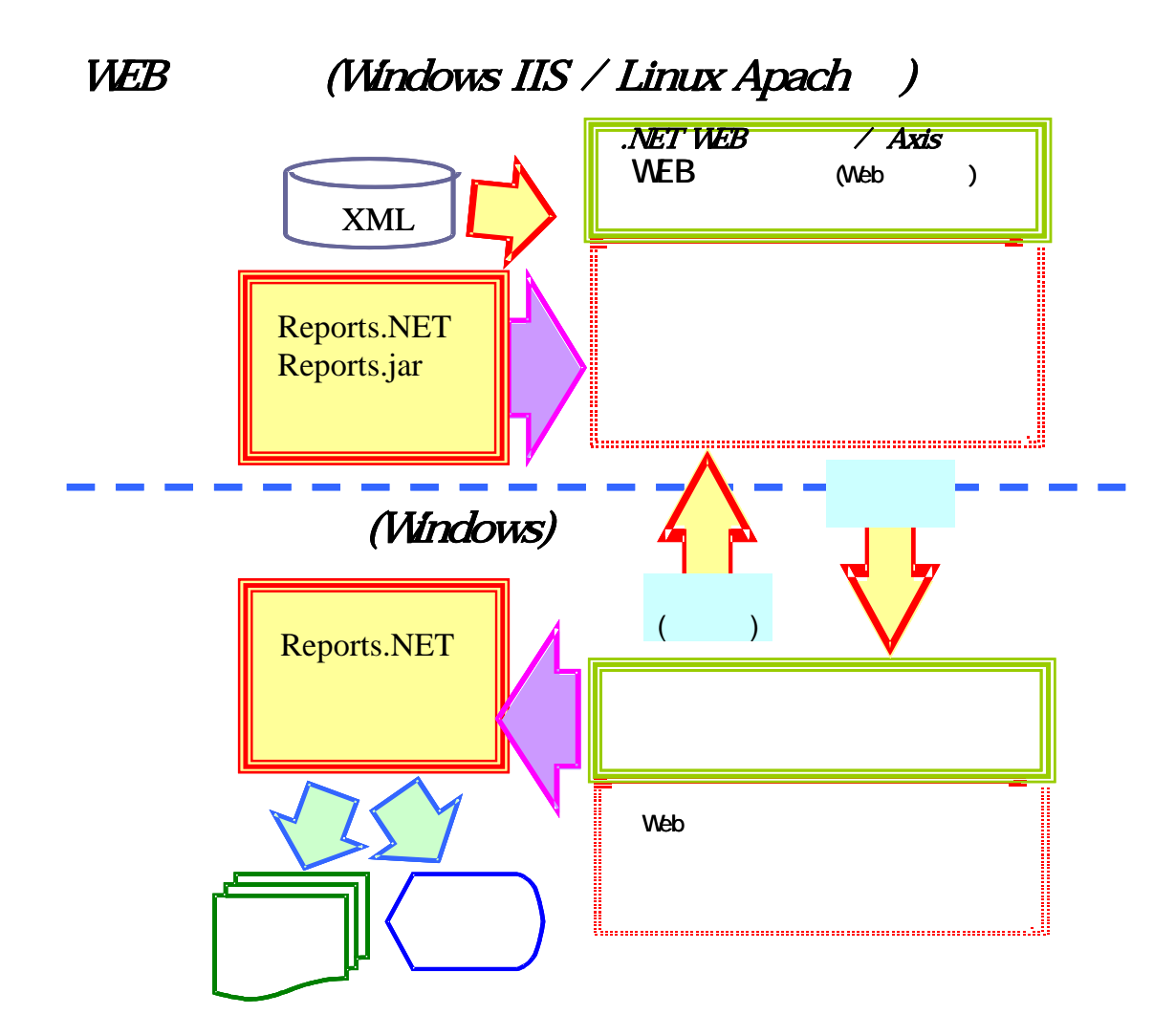

```
- <PrintDefine><br>
- <PrintSetting Name="<br>
- <PrintAttrs>
        - <PrintAttrs> <FontAttr AttrName="Font1" Name="MS 明朝" Size="9" /> 
<FontAttr AttrName="Font2" Name="MS 明朝" Size="12" Bold="True" /> 
           <LineAttr AttrName="Line1" Width="0.3" /> 
<LineAttr AttrName="Line2" Color="0" Width="0" /> </PrintAttrs>
           <Paper Size="A4" Direction="False" /> 
<Design FontAttr="Font1" LineAttr="Line1" GridWidth="2" GridFit="True" DesignScale="100" /> 
    </PrintSetting><br>- <PrintObjects>
    - <PrintObjects> <Square Name="Square1" X="6" Y="12" Width="190" Height="8" Angle="0"
           LineAttr="Line1" PaintColor="ffe0e0e0" R="3" BR="Angle" BL="Angle" /><br><Text Name="Field1" X="44" Y="2" Width="110" Height="8" Angle="0" Text="<br>"Elastic="True" Align="Center" FontAttr="Font2" />
             <Text Name=" 郵便番号 " X="8" Y="22" Width="18" Height="4" Angle="0" Text="999-9999" Elastic="False" Align="Center" FontAttr="Font1" IntervalY="8"
           Repeat="28" /><br><Text Name="Field3" X="8" Y="14" Width="18" Height="4" Angle="0" Text="
           Elastic="False" Align="Center" FontAttr="Font1" /> <Line Name="横罫線" StartX="6" StartY="28" EndX="196" EndY="28" LineAttr="Line1"
           lntervalY="8" Repeat="28" /><br><Text Name="Field4" X="30" Y="14" Width="46" Height="4" Angle="0" Text="<br>" Elastic="False" Align="Center" FontAttr="Font1" />
           <Text Name="Field5" X="80" Y="14" Width="116" Height="4" Angle="0" Text="住所"
           Elastic="False" Align="Center" FontAttr="Font1" /> <Text Name="市区町村" X="30" Y="22" Width="46" Height="4" Angle="0" Text="XX県
                 XX市" Elastic="False" Align="Center" FontAttr="Font1" IntervalY="8" Repeat="28" 
           /> <Text Name="住所" X="80" Y="22" Width="116" Height="4" Angle="0" Text="XXXXX
           "Elastic="False" Align="Center" FontAttr="Font1" IntervalY="8"<br>Repeat="28" /><br>Text Name=" "X="8" Y="2" Width="22" Height="6" Angle="0" Text="9999/99/99>>
             99:99:99" Elastic="False" Align="Center" FontAttr="Font1" /> <Text Name=" ページ " X="180" Y="4" Width="16" Height="4" Angle="0"
Text="Page-999" Elastic="False" Align="Left" FontAttr="Font1" /> 
               <Line Name="Line2" StartX="28" StartY="12" EndX="28" EndY="244"
LineAttr="Line1" /> 
               <Line Name="Line3" StartX="78" StartY="12" EndX="78" EndY="244"
              LineAttr="Line1" /> 
<Line Name="Line4" StartX="196" StartY="20" EndX="196" EndY="244"
                LineAttr="Line1" /> 
           <Line Name="Line5" StartX="6" StartY="20" EndX="6" EndY="244" LineAttr="Line1" 
            /> 
<Barcode Name=" バーコード " X="6" Y="248" Width="60" Height="14" Angle="0"
             "StartStop="False" Soeji="True" Kintou="True" FontAttr="Font1" Kind="Code128<br>"Code="123456789012" /><br>|- X="134" Y="246" Width="62" Height="38" Angle="0" X="134" Y="246" Width="62" Height="38" Angle="0
            LineAttr="Line2" Align="RT">tv.jpg</Image> 
<ArtText Name=" 装飾文字 " X="14" Y="260" Width="122" Height="28" Angle="0"
FontName="Arial Black" FontBold="True" Color="Red" OutLineWidth="1"
                 OutLineColor="White" PileRate="50" DelimiterProcess="True" DelimiterString=",."<br>DelimiterPileRater="30" ShearX="-0.35" ShearStretch="True" ShadowX="3"<br>ShadowY="3" ShadowColor="Gray" ShadowLineColor="DeepSkyBlue"
                 ShadowLineWidth="0.3" Text="Reports.NET" /> 
        </PrintObjects>
   </PrintDefine>
```
2.

<PrintDefine>

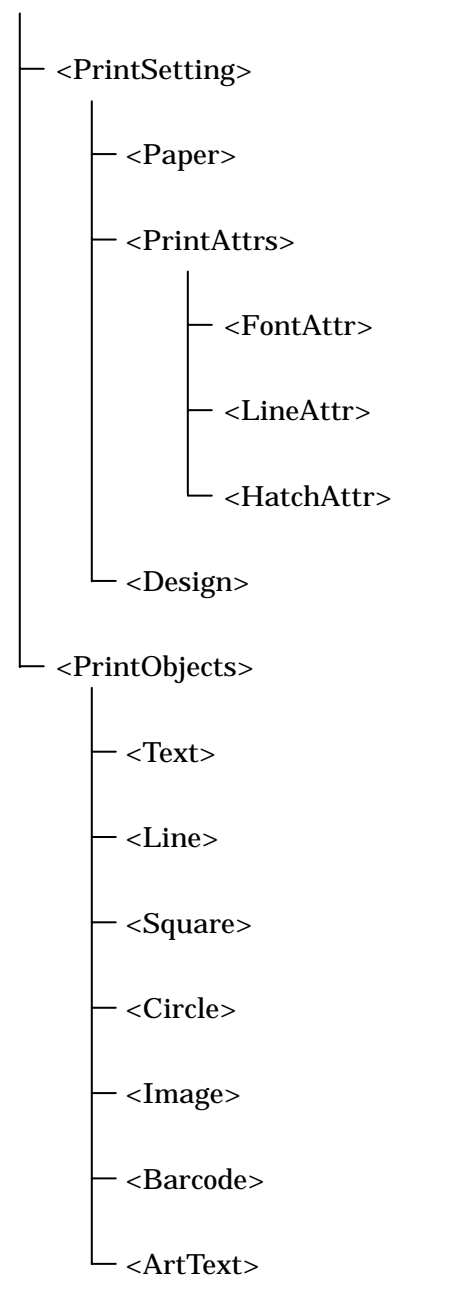

### $3.$

# $(mm)$

 $\text{Color}$ 

Color and the color and the color and the color and the color and the color and the color and the color

- .NET Color="Black"
- 
- 
- 

# $\bullet$  RGB  $\bullet$  RGB  $\bullet$  ARGB  $\bullet$  ARGB  $\bullet$  ARGB  $\bullet$  Color="ff00c0c0"

#### 3-1. <PrintDefine>

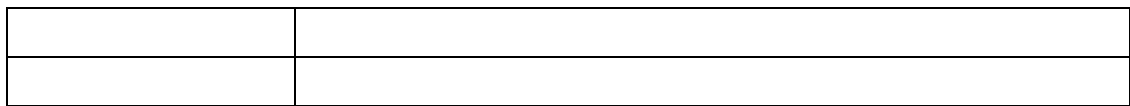

# 3-2. <PrintSetting>

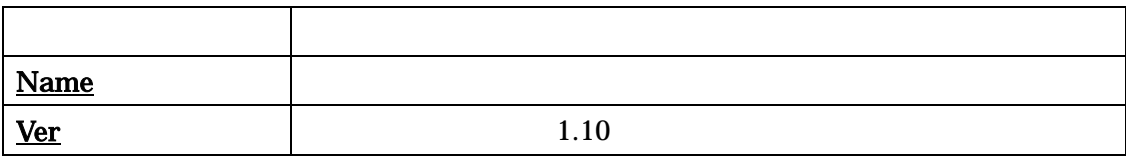

# 3-3. <Paper>

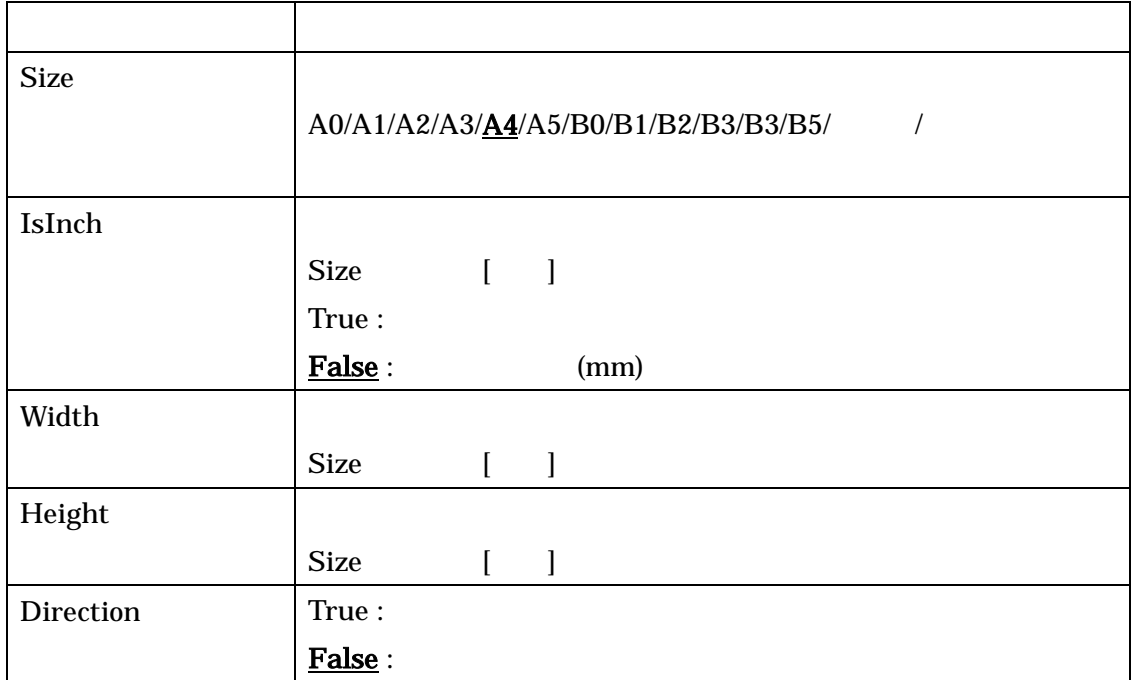

## 3-4. <PrintAttrs>

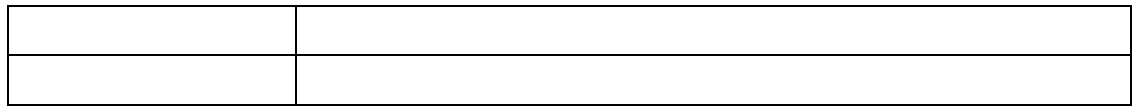

#### 3-5. <FontAttr>

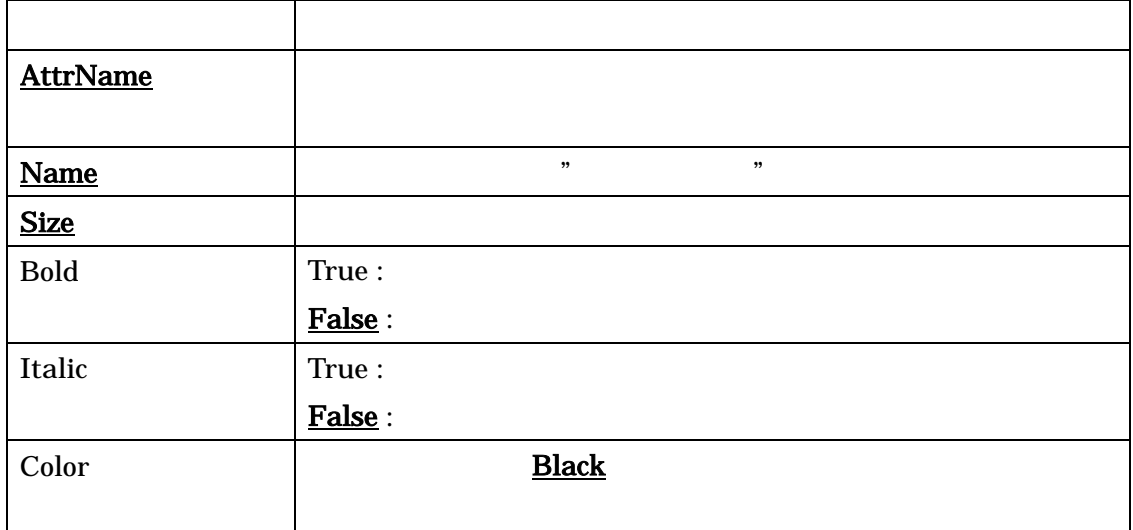

## 3-6. <LineAttr>

![](_page_10_Picture_177.jpeg)

#### 3-7.<HatchAttr>

![](_page_10_Picture_178.jpeg)

# 3-8. <Design>

![](_page_11_Picture_108.jpeg)

# 3-9. <PrintObjects>

![](_page_12_Picture_143.jpeg)

#### $\mathbf{Line}$

![](_page_12_Picture_144.jpeg)

# 3-10.<Text>

![](_page_13_Picture_185.jpeg)

## 3-11. <Line>

![](_page_14_Picture_115.jpeg)

# $3-12.$  <Square>

![](_page_15_Picture_254.jpeg)

# 3-13. < Circle >

![](_page_16_Picture_148.jpeg)

# 3-14.</br/>Image>

![](_page_17_Picture_193.jpeg)

#### 3-15. <Barcode>

![](_page_18_Picture_234.jpeg)

![](_page_19_Picture_94.jpeg)

## $3-16.$  <ArtText>

![](_page_20_Picture_218.jpeg)

![](_page_21_Picture_173.jpeg)

![](_page_22_Picture_33.jpeg)